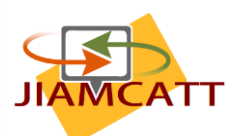

18 December 2019

# **How to register for the JIAMCATT web site**

The JIAMCATT site is the main platform used to exchange information and data among the JIAMCATT community. To access the JIAMCATT site you will need an "EU Login". Access beyond the public home page requires you to be a member of JIAMCATT. This document explains how to go about this.

## **A. EU Login**

**EU Login** is the European Commission's user authentication service. It allows authorised users to access a wide range of Commission web services, using a single email address and password.

### **If you already have an EU Login account**

When accessing the JIAMCATT site you will see a login screen.

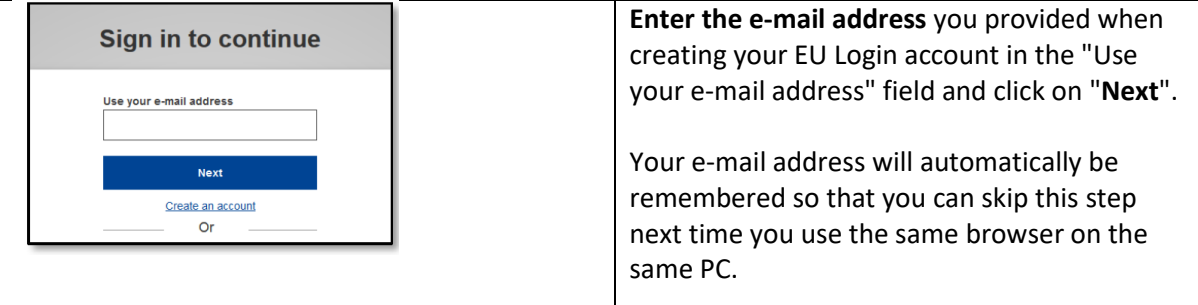

Do NOT use the "Google", "Twitter" or "Facebook" login options, nor the "eID of your country" option. We cannot subsequently give you access to JIAMCATT internal pages. Use of any of these alternative login methods will give you access only to the JIAMCATT Public Page, to nothing else!

### **Creating an EU login account**

Creating an account is simple and straightforward. All you need is a valid email address. Just follow these steps:

1. Click on the "Create an account" link on the EU Login page. There is no need to fill in the "Use your e-mail address" field.

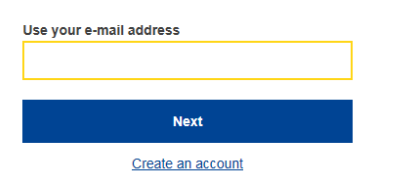

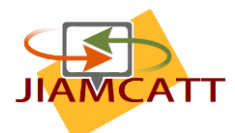

2. Fill in the provided form with your personal details.

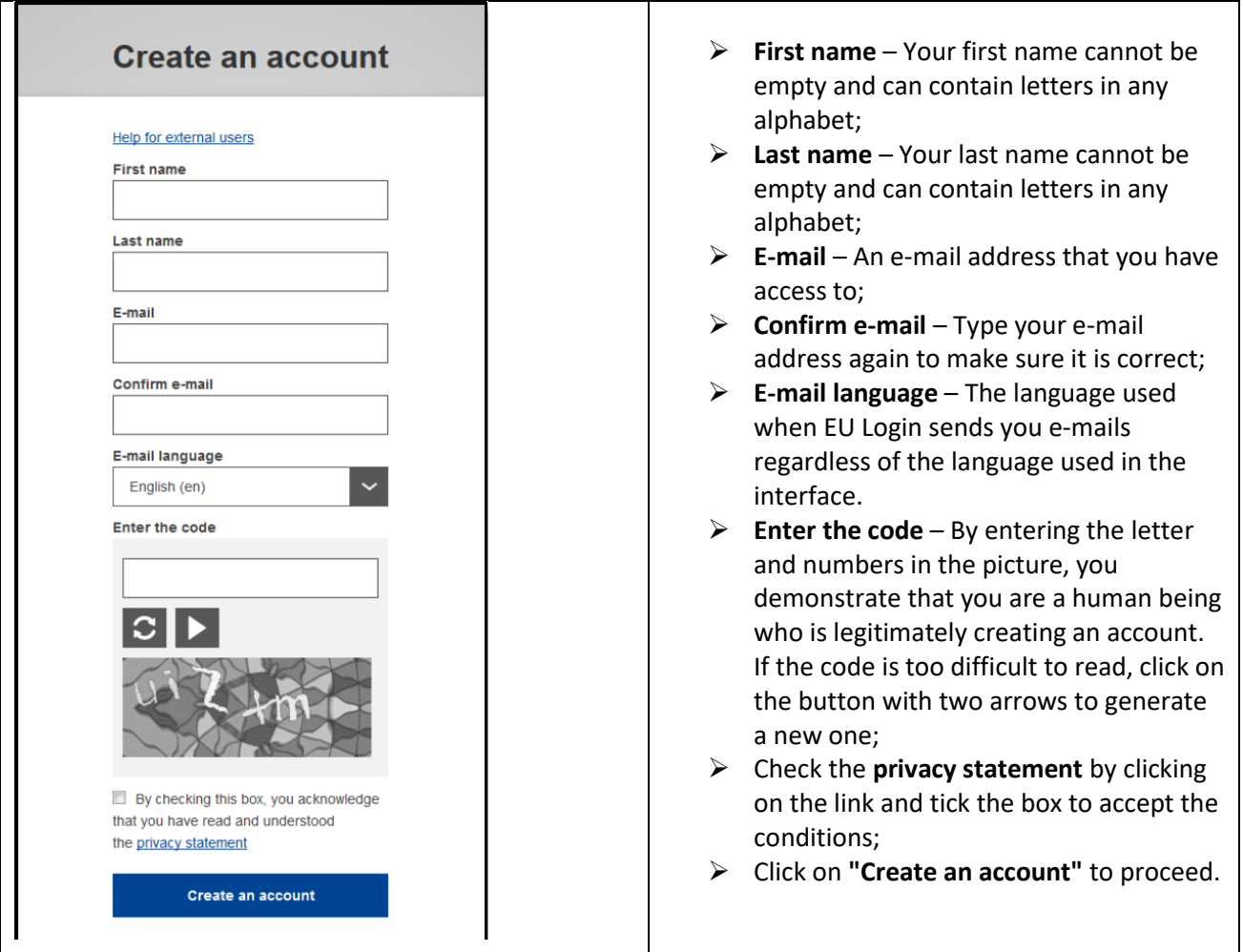

3. After a couple of seconds, you should receive an e-mail in your mailbox. If you cannot find the email, check your spam or junk folder.

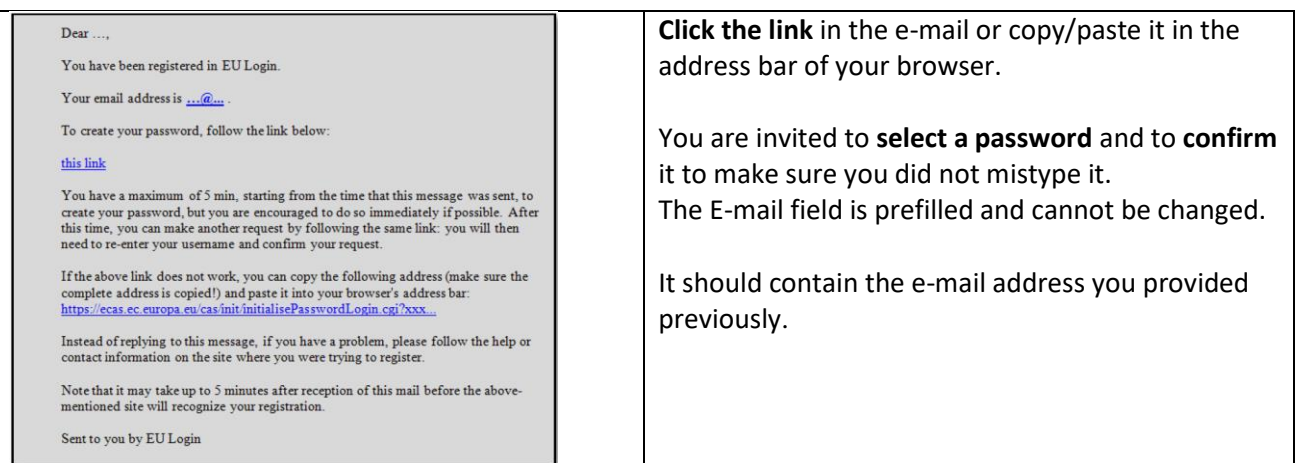

For more details on the EU Login and the registration process, please see: [https://webgate.ec.europa.eu/cas/manuals/EU\\_Login\\_Tutorial\\_1.1.pdf](https://webgate.ec.europa.eu/cas/manuals/EU_Login_Tutorial_1.1.pdf)

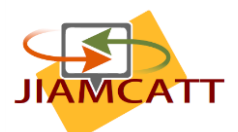

## **B. Access to the JIAMCATT site**

You can access the JIAMCATT site via the following URL:

<https://webgate.ec.europa.eu/fpfis/wikis/display/JIAMCATT/Public+page>

You will be prompted to enter your EU Login (see above). Once you have successfully authenticated yourself you will see the public page of JIAMCATT. Anyone with a valid EU Login can access this page. The remainder of the JIAMCATT site is reserved for members of the JIAMCATT community.

#### **I am already a JIAMCATT member**

Click on the link "Go to the JIAMCATT Home Page" on the public page.

Go to the JIAMCATT Home Page (For Registered Participants only. Not registered? Please scroll down.)

Or use the following link:

<https://webgate.ec.europa.eu/fpfis/wikis/display/JIAMCATT/Homepage>

#### **I am new to JIAMCATT**

The public page includes a summary of the JIAMCATT membership policy. Please read this text carefully to determine if you are eligible for a JIAMCATT membership. If this is the case, please fill in the registration form on the public page. Note that you will need to upload a letter of approval from your parent organisation at the time of registration.

Your registration request will be processed as soon as possible. If all details are correct, your registration will be confirmed by email soon afterward.

If you have any questions on the registration or access to the JIAMCATT web site please contact: [admin@jiamcatt.org](mailto:admin@jiamcatt.org)